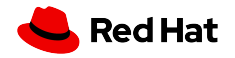

#### Kubernetes and Checkpoint Restore

Adrian Reber Principal Software Engineer

2022, March 13

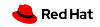

# Agenda

Introduction Use cases **Details** 

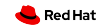

# Definition:

# Container Live Migration

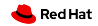

# Transfer Running Container

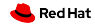

# Serialize on Source System

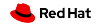

# Transfer to Destination System

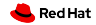

# Checkpoint/Restore in Userspace

# CRIU

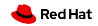

# Multiple Integrations Exist

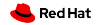

OpenVZ

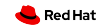

# Borg

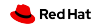

LXC/LXD

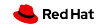

**Docker** 

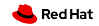

Podman

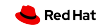

<https://github.com/cri-o/cri-o/pull/4199>

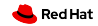

## Kubernetes

<https://github.com/kubernetes/kubernetes/issues/3949>

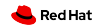

### Use Cases

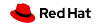

# Reboot and Save State

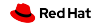

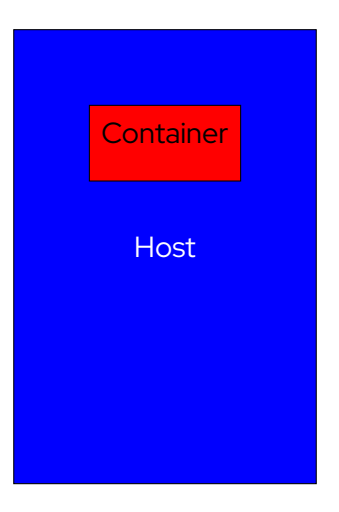

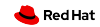

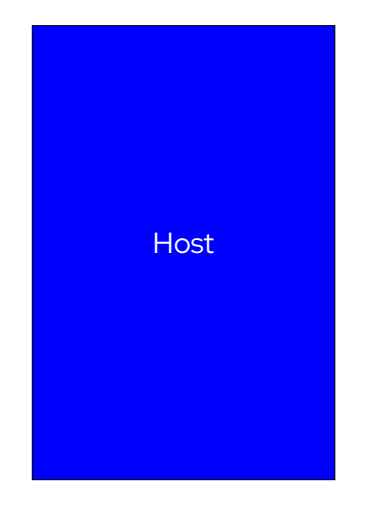

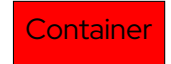

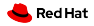

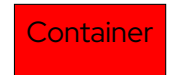

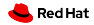

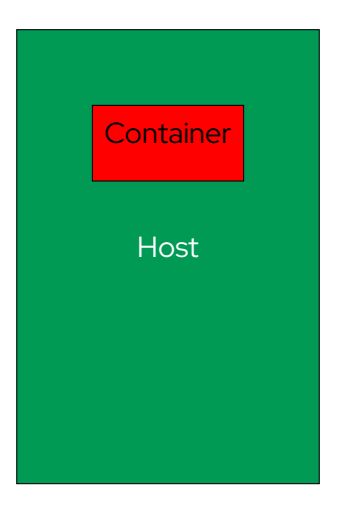

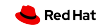

# Quick Startup

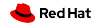

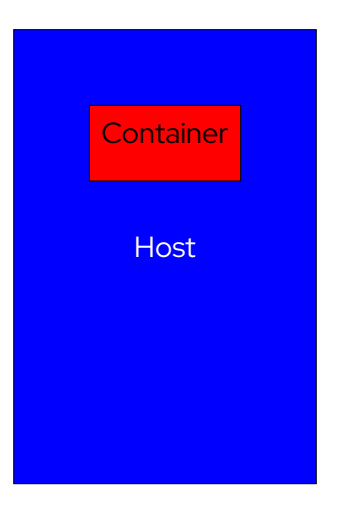

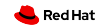

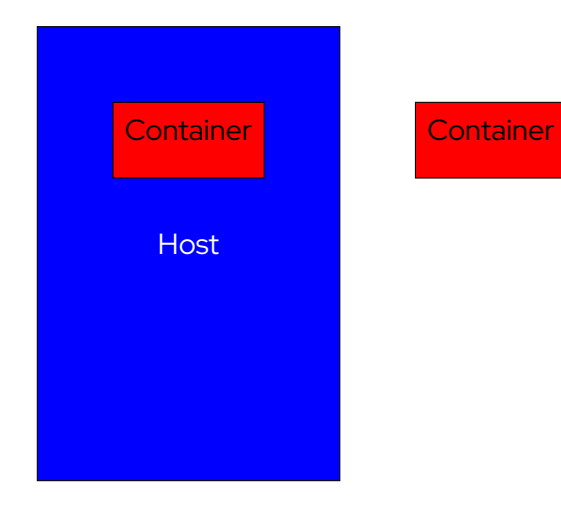

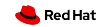

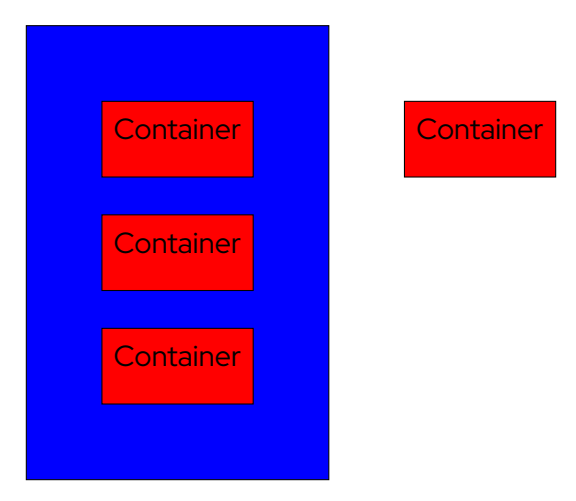

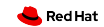

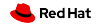

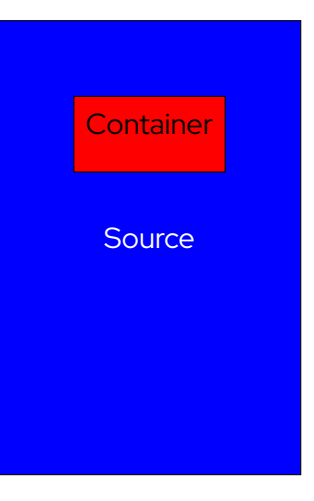

#### **Destination**

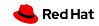

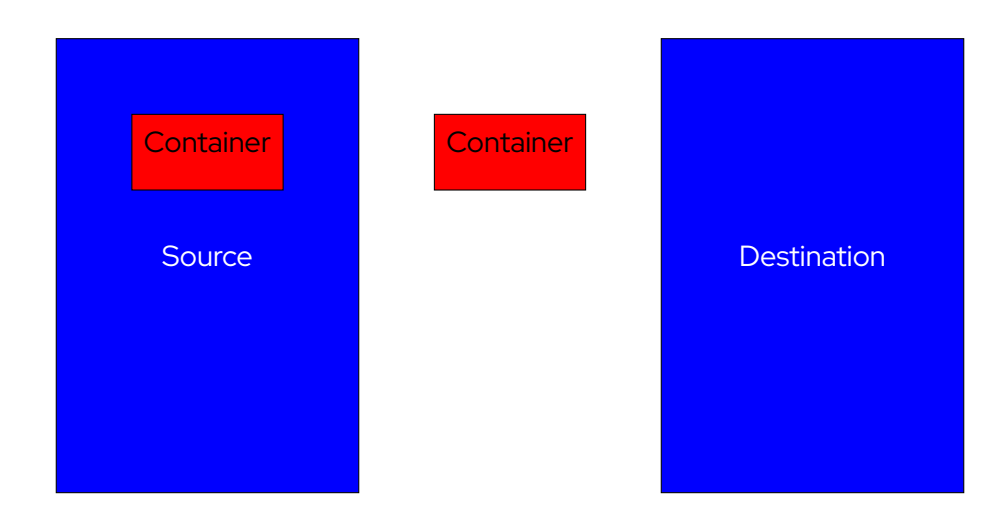

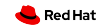

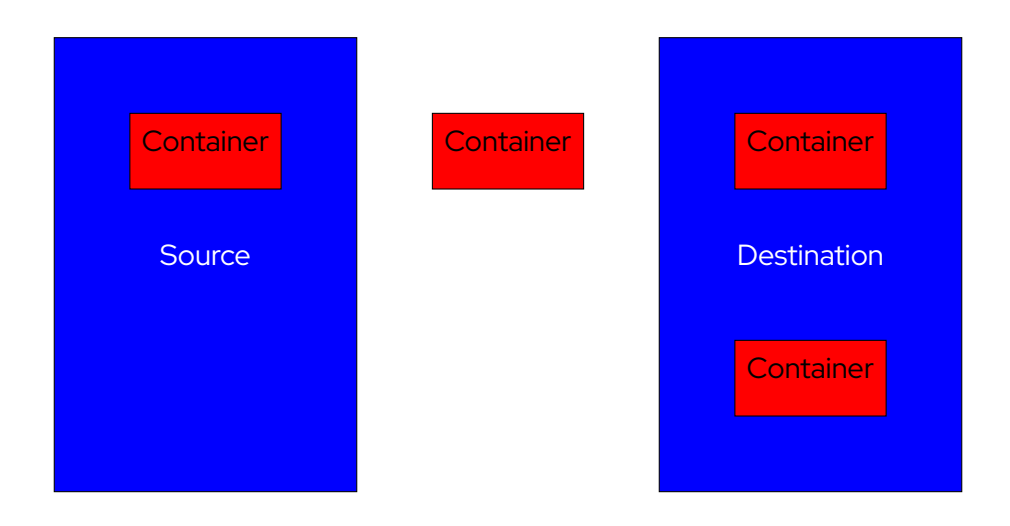

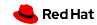

# Forensic Container Checkpointing

<https://github.com/kubernetes/enhancements/pull/1990> <https://github.com/kubernetes/kubernetes/pull/104907>

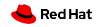

# CRIU

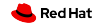

# First Step: Checkpointing

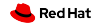

# Seize Process Using

ptrace()

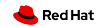

# Collect Details From

/proc/<PID>/\*

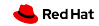

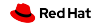

# Injected into the process

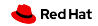

# Daemon waiting for commands

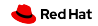

# Removed after usage

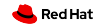

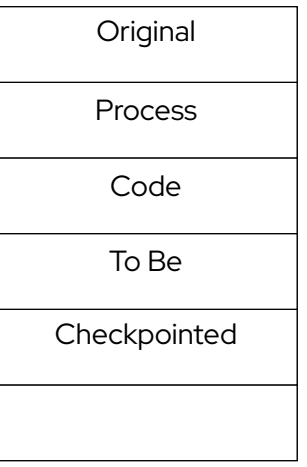

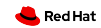

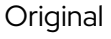

Process

To Be

Checkpointed

Code

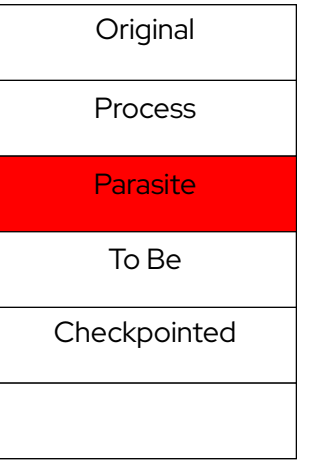

Code

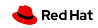

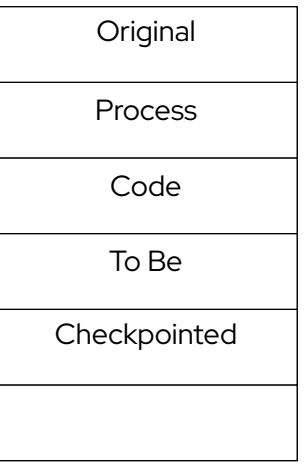

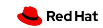

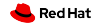

# All relevant information written

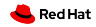

# Target process is killed

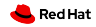

# Or continues to run

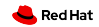

# Second/Last Step: Restoring

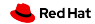

# Read Checkpoint Images

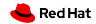

# clone() For Each PID/TID clone3() with Linux 5.5

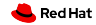

# Open and position file descriptors

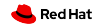

# Map memory pages

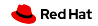

# Load security settings

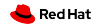

# Jump into restored process

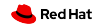

```
1 # podman run --rm -d adrianreber /wildfly -hello
```
699 f33eb7fecbc5bbb00400be0aa79c888dbc63a54cac7bd2eed836a57d8a68a

*# podman inspect -l --format "{{. NetworkSettings . IPAddress }}"*

10.88.0.247

```
5 # curl 10.88.0.247:8080/ helloworld /
```
0

```
7 # curl 10.88.0.247:8080/ helloworld /
```
1

```
9 # podman container checkpoint -l --export =/ tmp/chkpt.tar.gz
```
699 f33eb7fecbc5bbb00400be0aa79c888dbc63a54cac7bd2eed836a57d8a68a

```
11 # scp /tmp/chkpt.tar.gz rhel08 :/ tmp
```
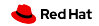

- *# podman container restore --import =/ tmp/chkpt.tar.gz*
- 699 f33eb7fecbc5bbb00400be0aa79c888dbc63a54cac7bd2eed836a57d8a68a
- *# podman inspect -l --format "{{. NetworkSettings . IPAddress }}"*
- 10.88.0.247
- *# curl 10.88.0.247:8080/ helloworld /*
- 2
- *# curl 10.88.0.247:8080/ helloworld /*
- 3

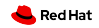

 *# podman container restore --import =/ tmp/chkpt.tar.gz -n hello1* d02feeec894d77f66cc82484fe77ae369396a85f6d05594dc156c21e685942dd *# podman container restore --import =/ tmp/chkpt.tar.gz -n hello2* 735 efb4fee6961d3eee069beb28dde5cbc6fc46c1a32a43ecc993d04c02015b2 *# podman inspect --format "{{. NetworkSettings . IPAddress }}" hello1* 10.88.0.248 *# podman inspect --format "{{. NetworkSettings . IPAddress }}" hello2* 8 10.88.0.249

*# curl 10.88.0.248:8080/ helloworld /*

2

*# curl 10.88.0.249:8080/ helloworld /*

12 2

#### **Summary**

- CRIU can checkpoint and restore containers
- Integrated in different containers engines
- Used in production
- Reboot into new kernel without losing container state
- Start multiple copies
- Migrate running containers
- Forensic container checkpointing (KEP #2008)

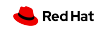

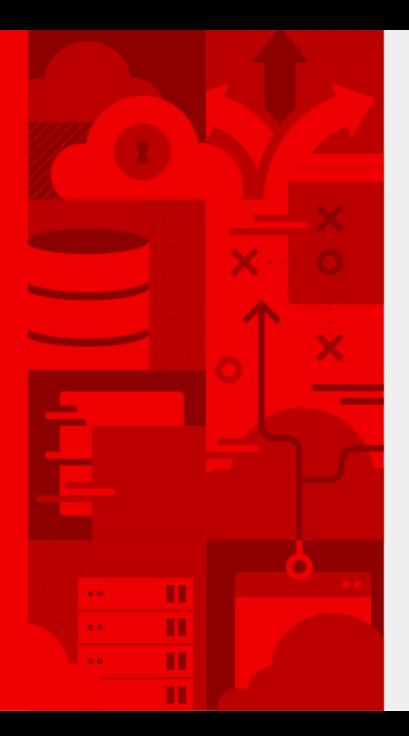

# **Thank you**

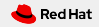